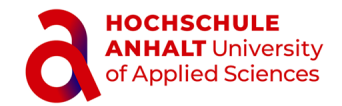

# **Nutzung des Studienservice im SSC-Portal**

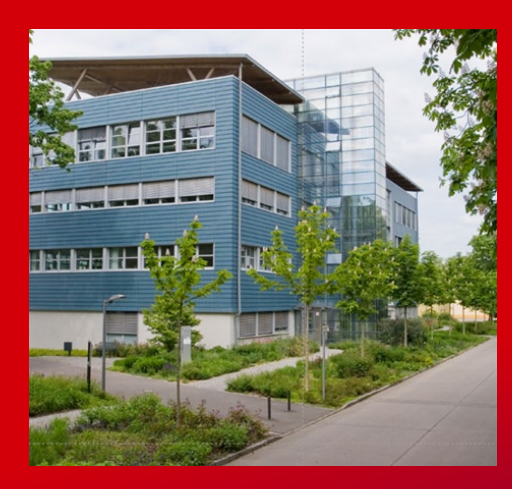

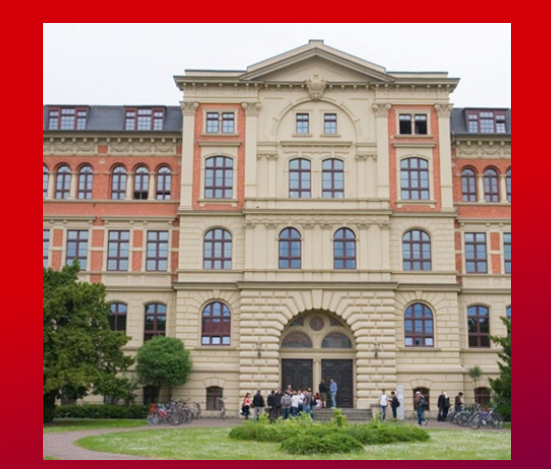

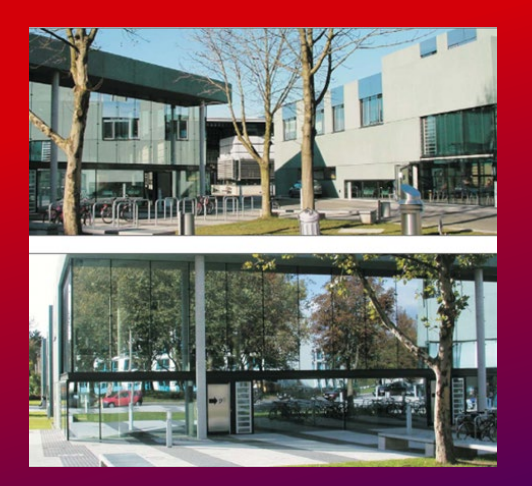

## **Digitale Dienste SSC - Studierendenportal**

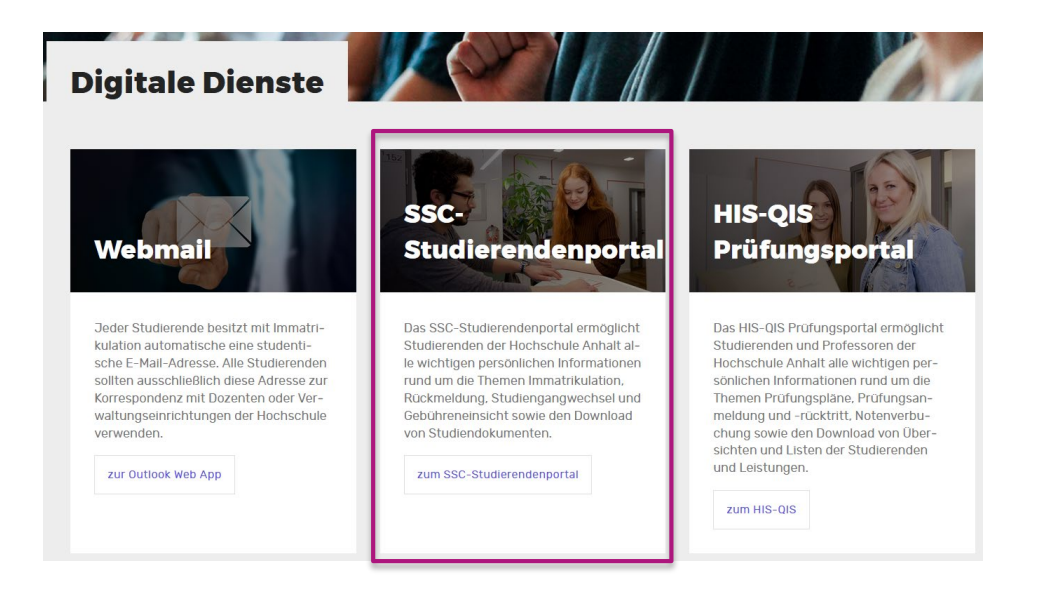

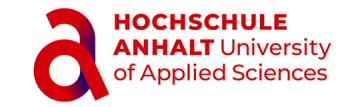

- Verwaltung Ihrer **Kontaktdaten**
- Abruf von **Bescheinigungen**
- Einsicht in **Gebühren/Beiträge (Rechnungen, Zahlungseingänge)**

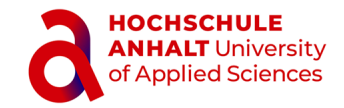

## **SSC - Studierendenportal Login**

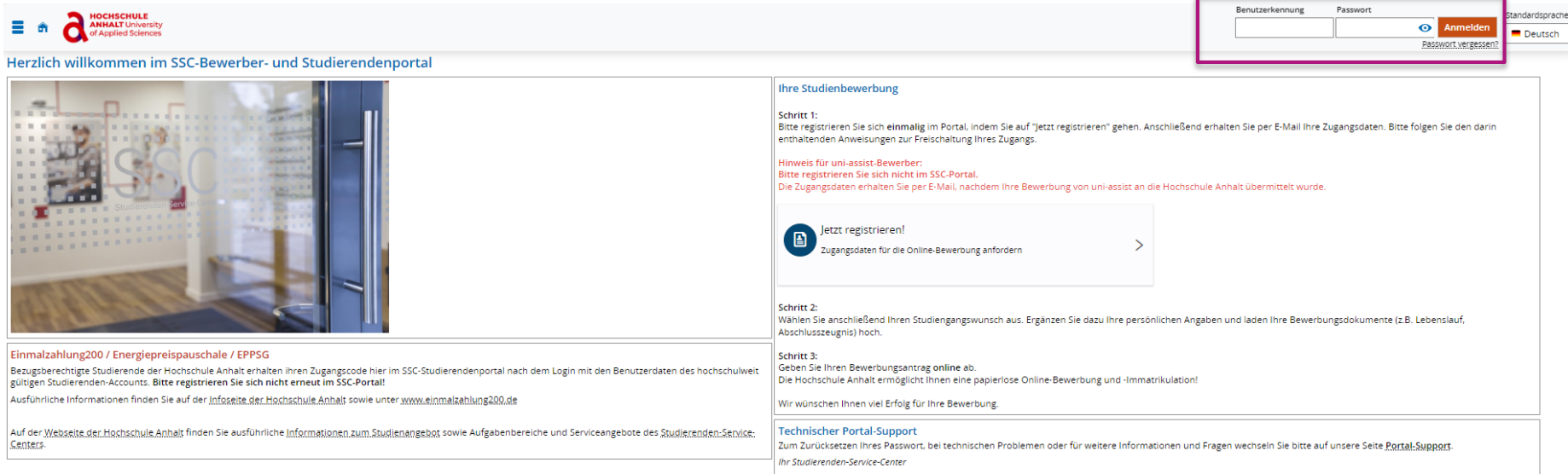

- **Login**: zentrale Zugangsdaten (Nutzerkennung [st…] und Initial- bzw. geändertes Passwort)
- **Passwort vergessen?** <https://selfservice.hs-anhalt.de/>
- Fragen an **support@hs-anhalt.de**

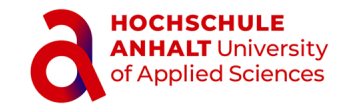

## **SSC-Studierendenportal Menü aufrufen**

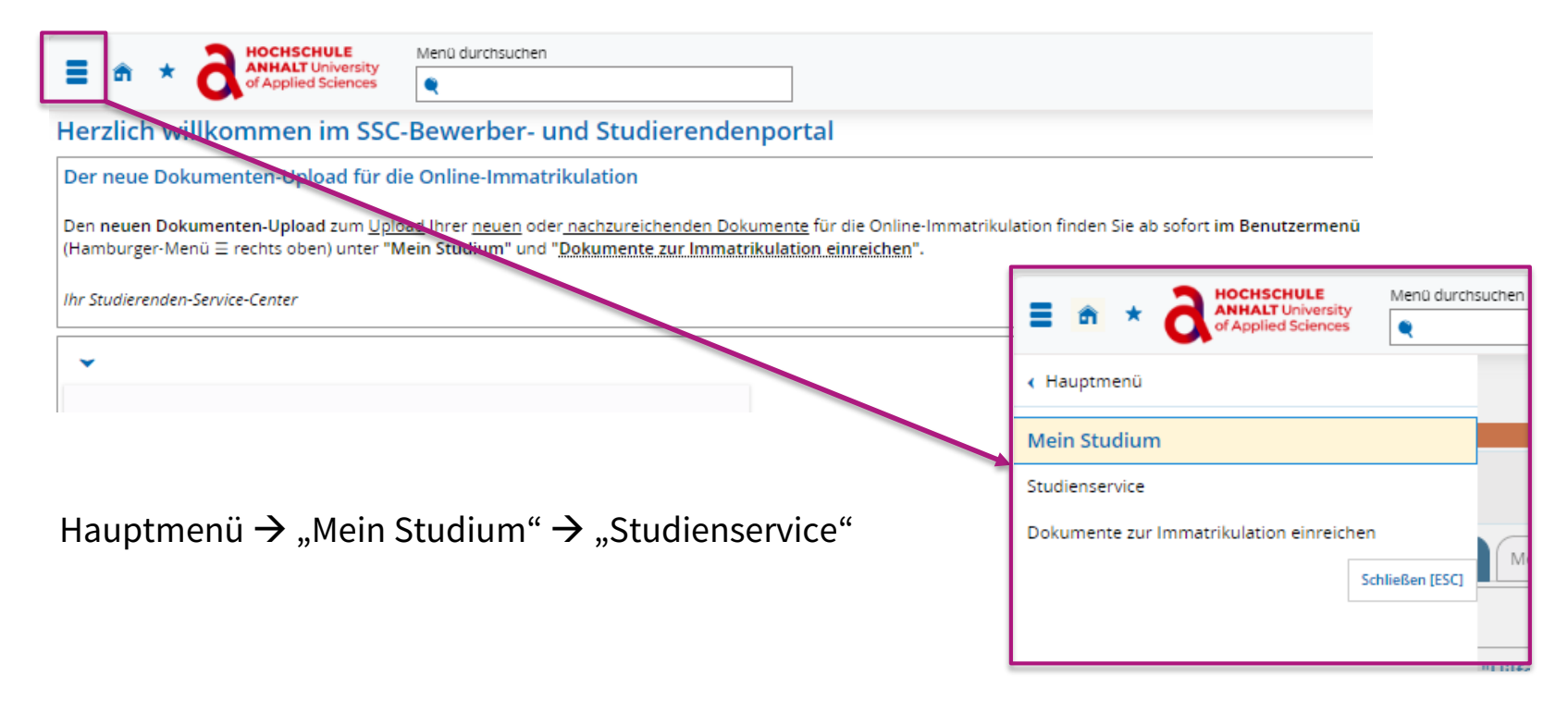

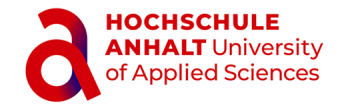

## **SSC-Studierendenportal Menü: Mein Studium - Studienservice**

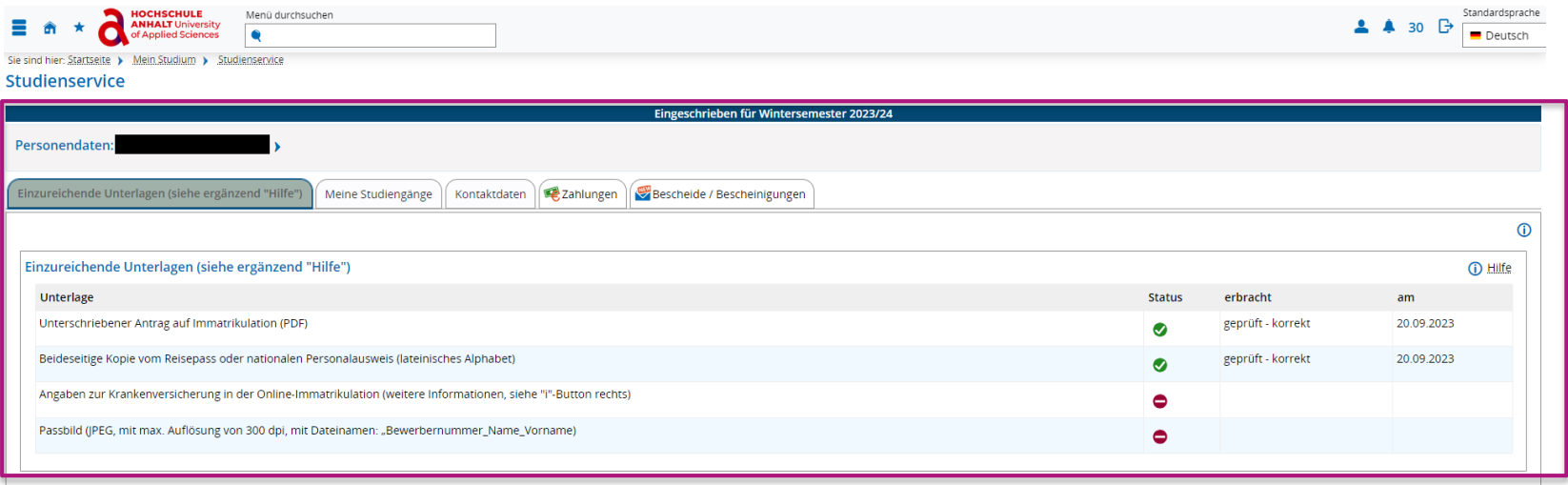

- Übersicht über die für die Immatrikulation eingereichten (hochgeladenen) Unterlagen
- $\rightarrow$  kann nach erfolgter Einschreibung weitestgehend ignoriert werden

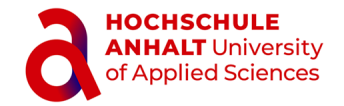

## **SSC-Studierendenportal Menü: Mein Studium – Studienservice – Meine Studiengänge**

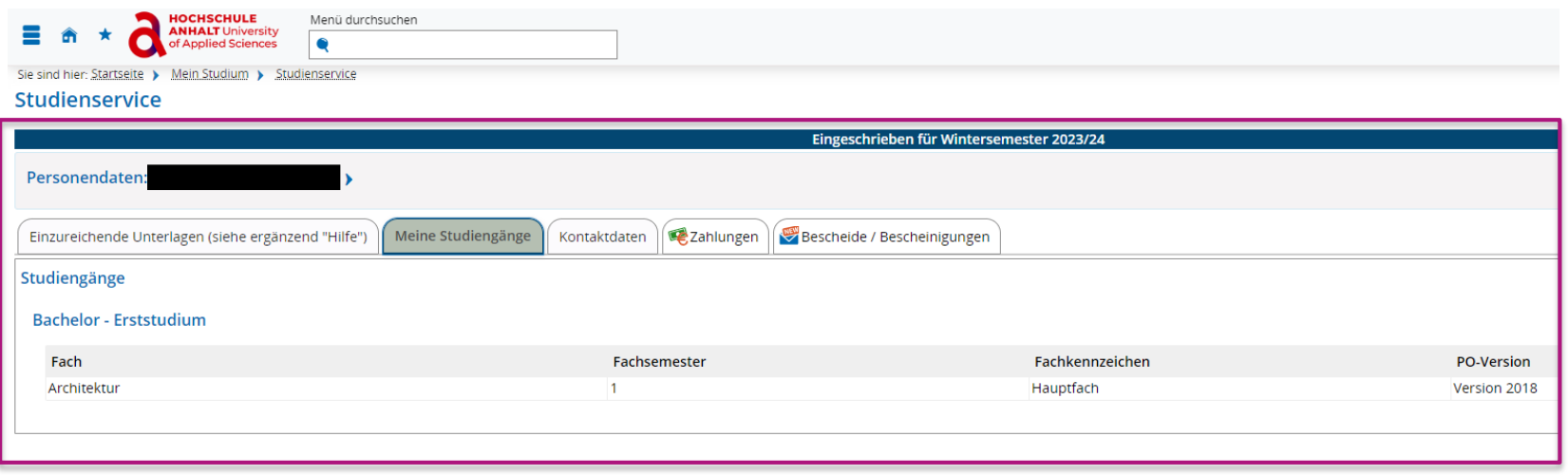

- Übersicht über Studiengang und Status (Fachsemester, Version der Prüfungs- und Studienordnung; ggf. Hinweis auf Rückmeldesperren)
- $\rightarrow$  kann von Studierenden hier nicht geändert werden

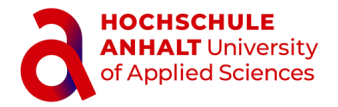

#### **SSC-Studierendenportal Menü: Mein Studium – Studienservice – Kontaktdaten I**

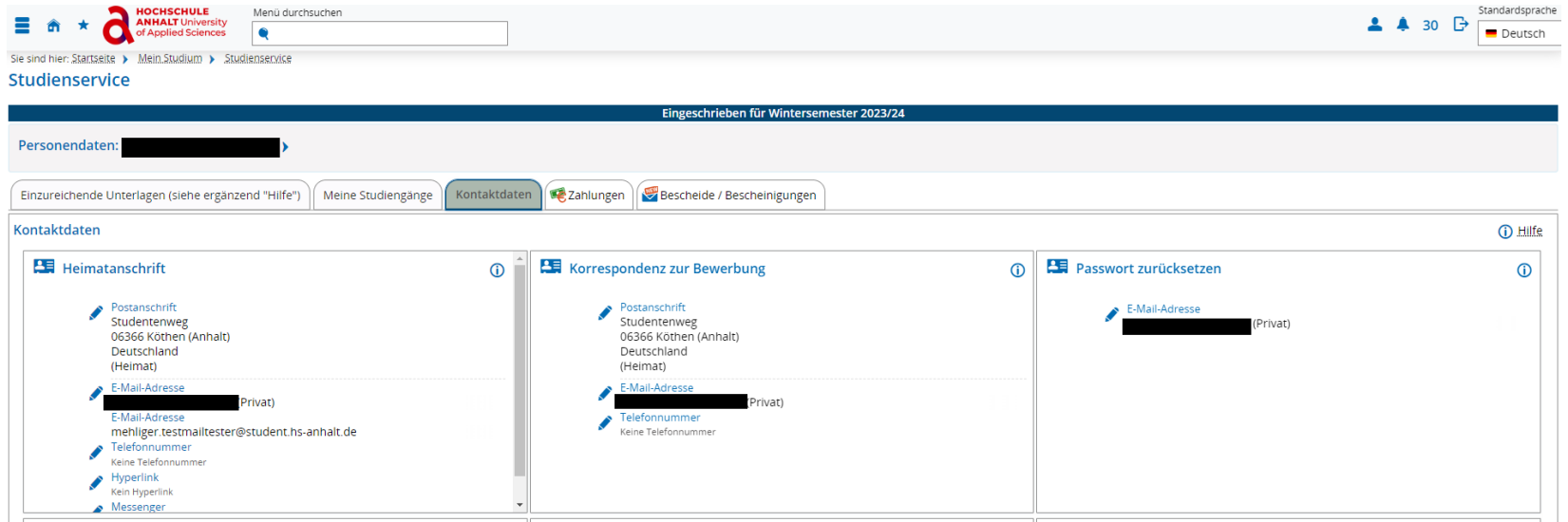

- **•** "Heimatanschrift"  $\rightarrow$  bitte aktuell halten
- "Korrespondenz zur Bewerbung"  $\rightarrow$  bitte nicht bearbeiten!
- **"Passwort zurücksetzen"** kann nicht bearbeitet werden, enthält die studentische E-Mail-Adresse

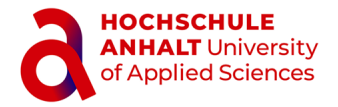

#### **SSC-Studierendenportal Menü: Mein Studium – Studienservice – Kontaktdaten II**

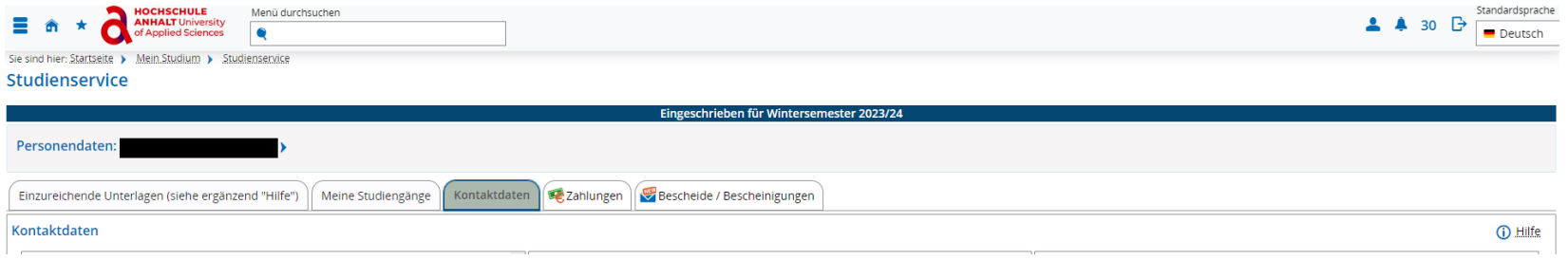

- **•** "Rechenzentrum"  $\rightarrow$  kann nicht bearbeitet werden
- **"Semesteranschrift"**  $\rightarrow$  bitte aktuell halten!
- "Unternehmensadresse für die Zahlungsübernahme"  $\rightarrow$  bitte ggfs. das SSC (Immatrikulationsamt) informieren

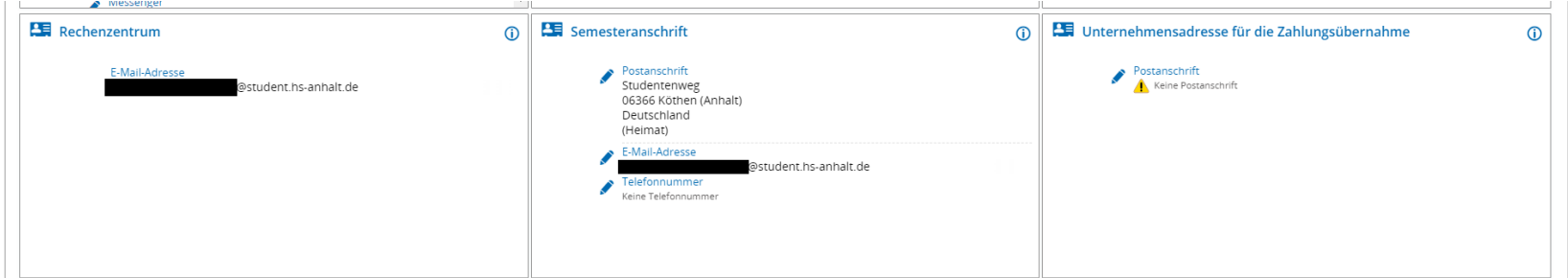

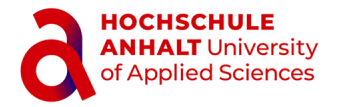

### **SSC-Studierendenportal Menü: Mein Studium – Studienservice – Zahlungen**

- Einsicht in **Rechnungen** und offene sowie eingegangene **Zahlungen** (Grundlage für Rückmeldung zum Folgesemester)
- Angaben zum Hochschulkonto sowie zum Verwendungszweck

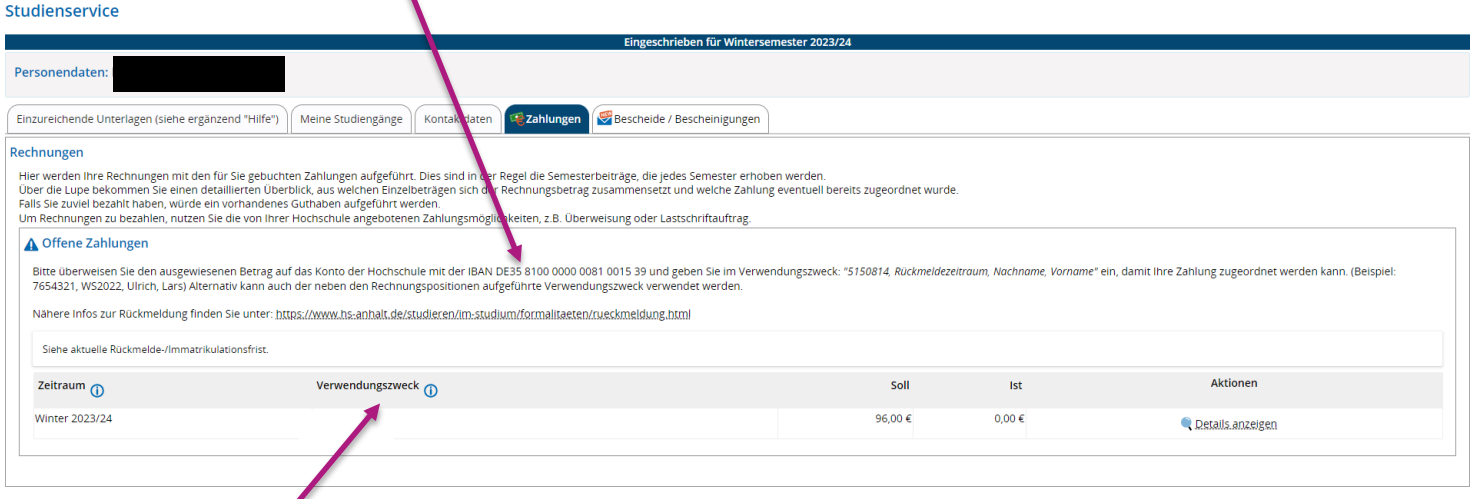

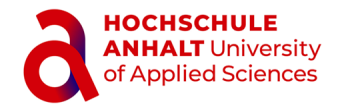

### **SSC-Studierendenportal Menü: Mein Studium – Studienservice – Bescheinigungen**

#### **Bescheide!/Bescheinigungen:**

- Möglichkeit, wichtige Bescheinigungen als PDF-Dokumente herunterzuladen.
- Unter "**Allgemein**" sind *Accountdatenblatt*, *Immatrikulationsbescheinigung* sowie *Studienbescheinigungen* zu finden.

**Bescheidtyp** 

Accountdatenblatt

Immatrikulationsbescheinigung

Studienbescheinigung\_HSA\_Verifiziert

Semest

Winter

Winter

Winter

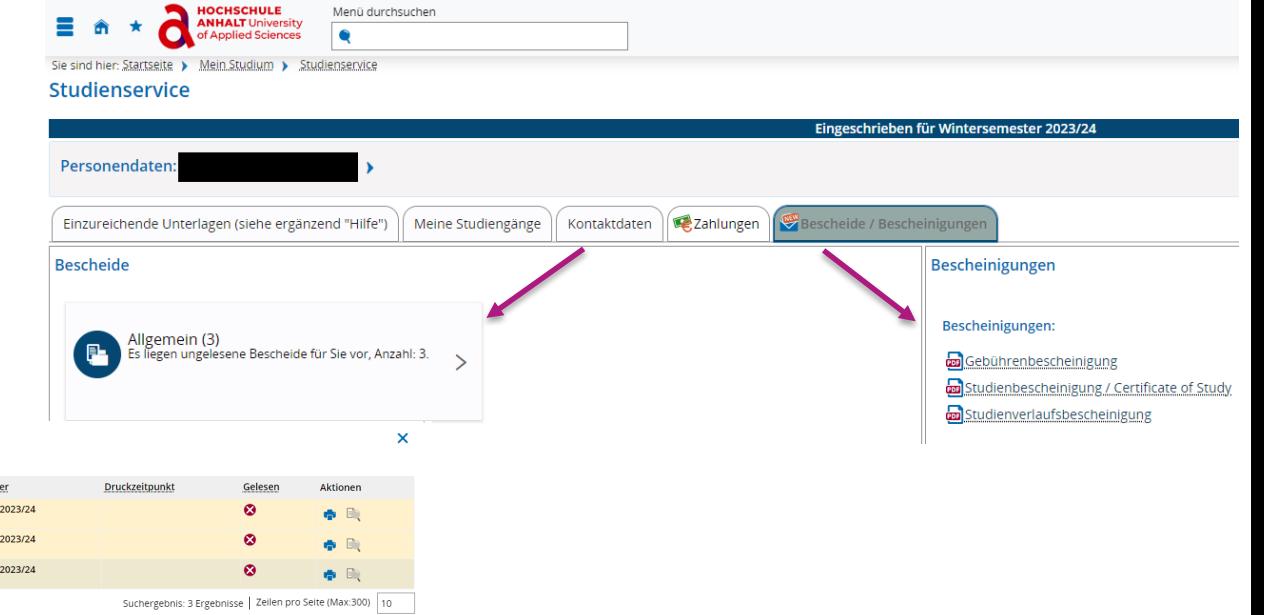

**Schließen** 

Bescheide: Allgemein Zeitpunkt der Anforderung

21.09.2023 17:21:18

21.09.2023 17:21:18

21.09.2023 17:21:18

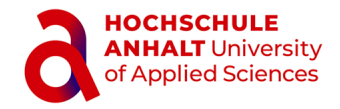

## **SSC-Studierendenportal Menü: Mein Studium – Studienservice – Bescheinigungen: Accountdatenblatt (Initial-)Passwort ändern**

- Das *Accountdatenblatt* enthält Ihren **Nutzernamen** sowie Ihr **Initialpasswort**; bitte verwahren Sie es sicher!
- Passwortänderungen sind ausschließlich über den Selfservice des ISC vorzunehmen: <https://selfservice.hs-anhalt.de/>
- Die Änderung des Passworts ist gültig für alle digitalen Dienste der Hochschule Anhalt (außer WebEx); die Aktualisierung kann bis zu 24 Stunden dauern.

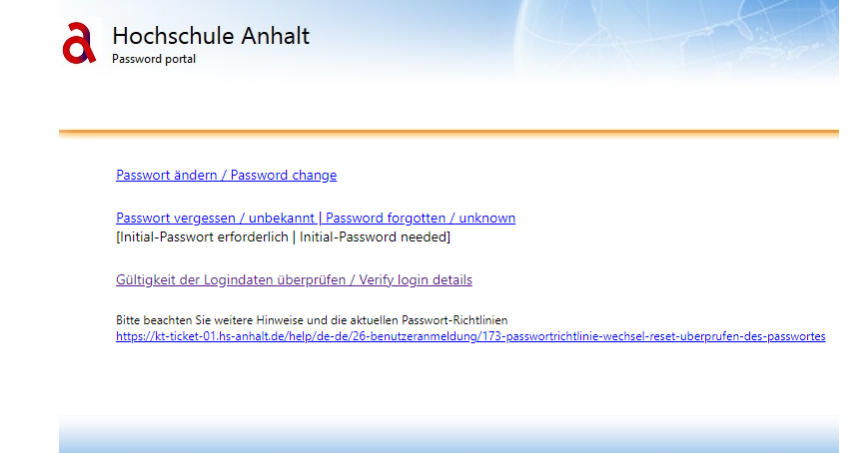